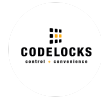

# KL1000 G3 Aan de Slag [NL]

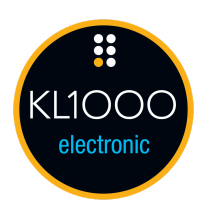

De KL1000 G3 wordt geleverd met een vanaf de fabriek ingestelde Master Code (11335577) en Public Functie ingeschakeld. In deze functie blijft het slot open totdat een gebruiker zijn eigen 4-cijferige gebruikerscode invoert. Bij het opnieuw invoeren van dezelfde 4-cijferige code gaat het slot open en blijft het open totdat de volgende 4-cijferige code wordt ingevoerd. Voor gebruik moeten twee AAA-batterijen worden geplaatst door de slotgreep te openen, de veiligheidsschroef met het bijgeleverde gereedschap te verwijderen en het afdekkapje met de pinnummers van de greep af te schuiven.

#### WIJZIGEN DE MASTER CODE

#Mastercode • 01 • Nieuw Mastercode • Nieuw Mastercode •• Voorbeeld : #11335577 • 01 • 12345678 • 12345678 •• Resultaat : Mastercode is gewijzigd in 12345678.

 De volledige programmeer- en gebruikshandleiding en de montagegidsen zijn beschikbaar op onze supportwebsite: codelockssupport.com

## **GEBRUIK**

Er zijn twee functies beschikbaar: wisselende gebruiker (standaard ingeschakeld) en privéfunctie. Door de privé functie in te schakelen, blijft het slot geblokkeerd totdat een geldige viercijferige gebruikerscode is ingevoerd. Bij het invoeren van een geldige gebruikerscode wordt het slot geopend en blijft het 4 seconden open.

### PRIVÉ-GEBRUIK

#Mastercode •26 ••

Voorbeeld : #11335577 • 26 ••

Resultaat : Het slot keert terug naar de fabrieksinstellingsfunctie voor privé - gebruik. De in de fabriek ingestelde gebruikerscode 2244 werkt nu totdat het slot opnieuw wordt geprogrammeerd.

#### ALGEMEEN GEBRUIK

#Mastercode • 24 •• Voorbeeld : #11335577 • 24 •• Resultaat : Wisselende gebruiker.

### INSTELLEN OF WIJZIGEN DE GEBRUIKERSCODE (PRIVÉ-GEBRUIK)

#Mastercode • 02 • Gebruikerscode (01-20) • Gebruikerscode •• Voorbeeld : #11335577 • 02 • 01 • 9999 •• Resultaat : Nieuw Gebruikerscode 9999 is nu in werking.

Opmerking : Er kunnen maximaal 20 gebruikerscodes worden toegevoegd. Gebruik Programma 03 om gebruikerscodes te verwijderen.

# NOODSLEUTEL

Een noodsleutel is apart verkrijgbaar\*. De noodsleutel geeft toegang tot de locker of de kast. De slotgreep draait niet. Als de mastercode verloren is gegaan, moet het proces van de Lost Master Code worden gevolgd. Raadpleeg de volledige programmeer- en bedieningsinstructies op onze ondersteuningswebsite.

\*Een bewijs van aankoop van de KL1000 G3 kan nodig zijn.

# INSTALLATIEHANDLEIDING

### Vervang het bestaande cilinderslot door KitLock

1. Verwijder het bestaande cilinderslot.

2. Plaats de sjabloonopening van 16 mm (<sup>5/8</sup> inch) over de opening aan de linkerkant over het oorspronkelijke slot gat en markeer het bovenste gat voor bevestiging.

3. Boor het bovenste gat van 6 mm voor bevestiging ( $^{1/4}$  inch).

4. Monteer de KitLock aan de deur door de spindel door de opening van 16 mm (<sup>5/8</sup> inch) te steken.

5. Breng zo nodig vanaf de binnenkant van de deur een van de tussenstukken over de spindel aan om het slot in het midden uit te lijnen.

6. Maak het slot nu vast door de grote moer op de spindel te draaien.

7. Breng een van de bovenste bevestigingsschroeven aan (afhankelijk van de dikte van uw deur).

8. Selecteer en monteer de slotschoot met behulp van de bevestigingsmoer en de vergrendelingsring. Vergrendel de moer door de twee uiteinden van de opvulring om te vouwen.

9. Controleer nu op de werking van het slot met behulp van de in de fabriek ingestelde gebruikerscode 2244.

10. Als het slot goed werkt, WIJZIGT U DE STANDAARD MASTERCODE 11335577 en de STANDAARD GEBRUIKERSCODE 2244 en programmeert u het slot met behulp van de bijgesloten programmerings- en bedieningsinstructies.

#### Nieuwe Installatie

1. Plaats het sjabloon op de deur en markeer de bovenste opening van 6 mm ( $^{1/4}$  inch) en de onderste opening van 16 mm (<sup>5/8</sup> inch).

Opmerking: Zorg voordat u de gaten boort, dat de positie van de KitLock na montage voldoende ruimte openlaat voor de werking van de geselecteerde tand.

2. Boor beide bevestigingsgaten.

3. Ga door met de installatie vanaf stap 4 tot en met 10, hierboven.

GSG\_KL1000G3\_v1:1121

https://desk.zoho.eu/portal/codelocks/en/kb/articles/kl1000-g3-aan-de-slag